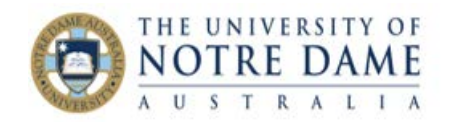

## Dealing with Multiple Grade Centre Columns for One Assessment

Blackboard Quick Guide

There are a lot of reasons to have multiple Grade Centre columns for the one assessment. You may have created a second (or third) submission link in Blackboard to accommodate a variation (e.g., your LAP students who need more time, students submitting an alternative assessment, etc.), or you want to use the best mark in a series of quizzes. The PeopleSoft integration requires that each assessment has marks in just one column. This Quick Guide shows you how to create a Minimum/Maximum column to aggregate the marks.

NOTE: Please do not be tempted to manually add marks: it is both time-consuming and prone to human error.

Here is how to create a **Minimum/Maximum Column**:

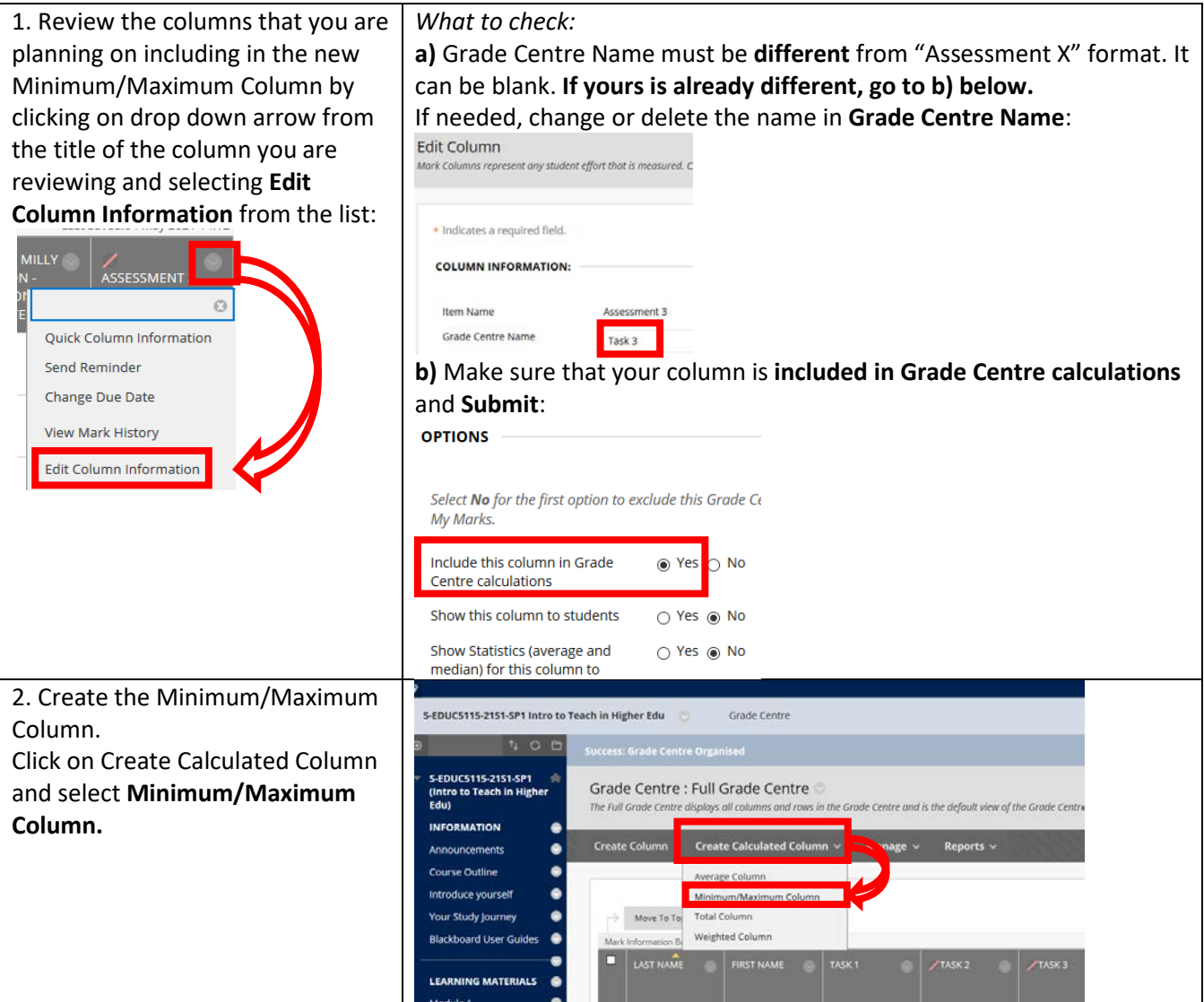

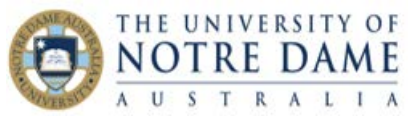

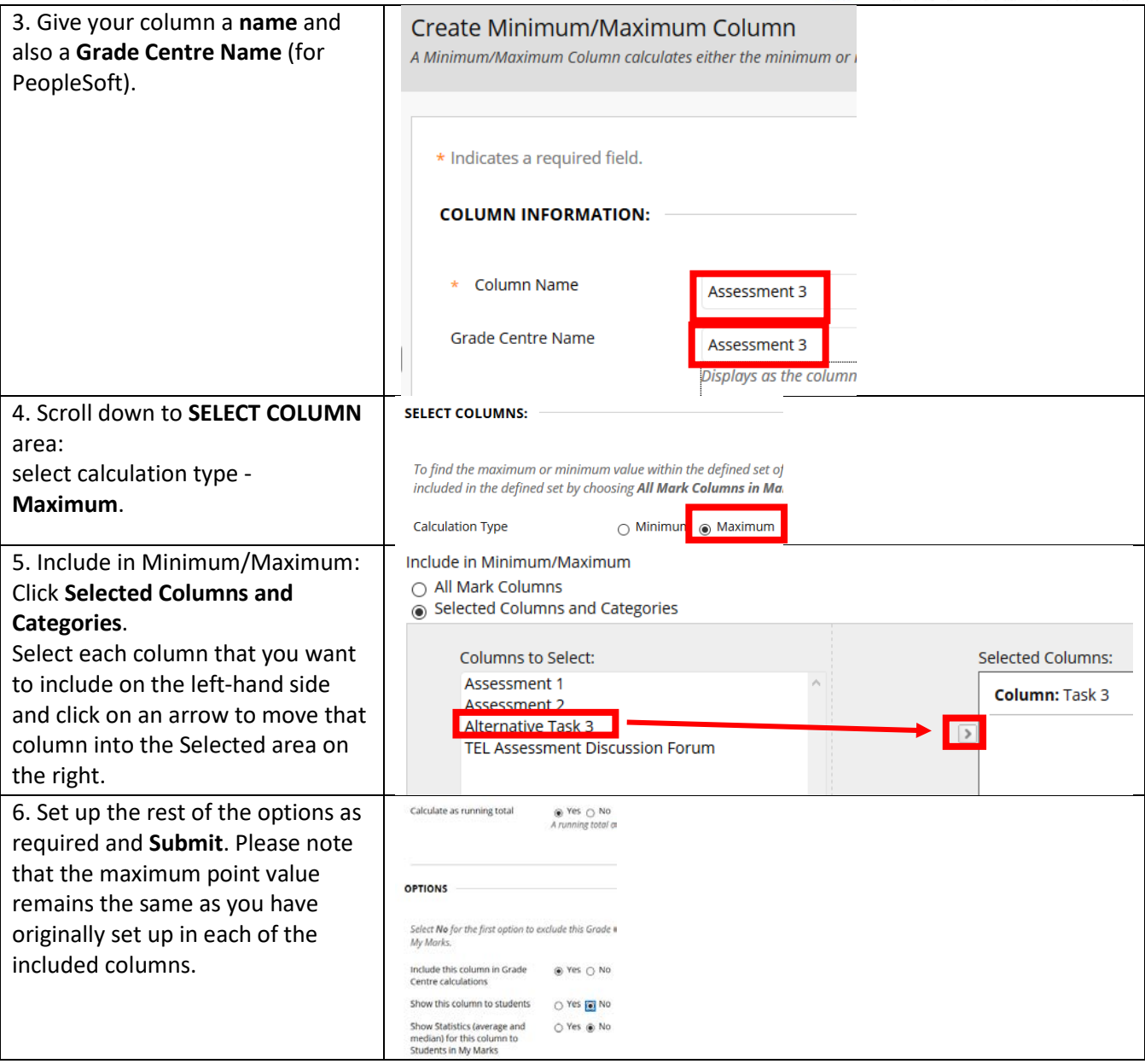

Need to check PeopleSoft settings? You will find how-to guides on PeopleSoft integration in the **[Blackboard Assessment section](https://www.notredame.edu.au/staff/work/LTO/online-learning/resources/assessment)** of our website.